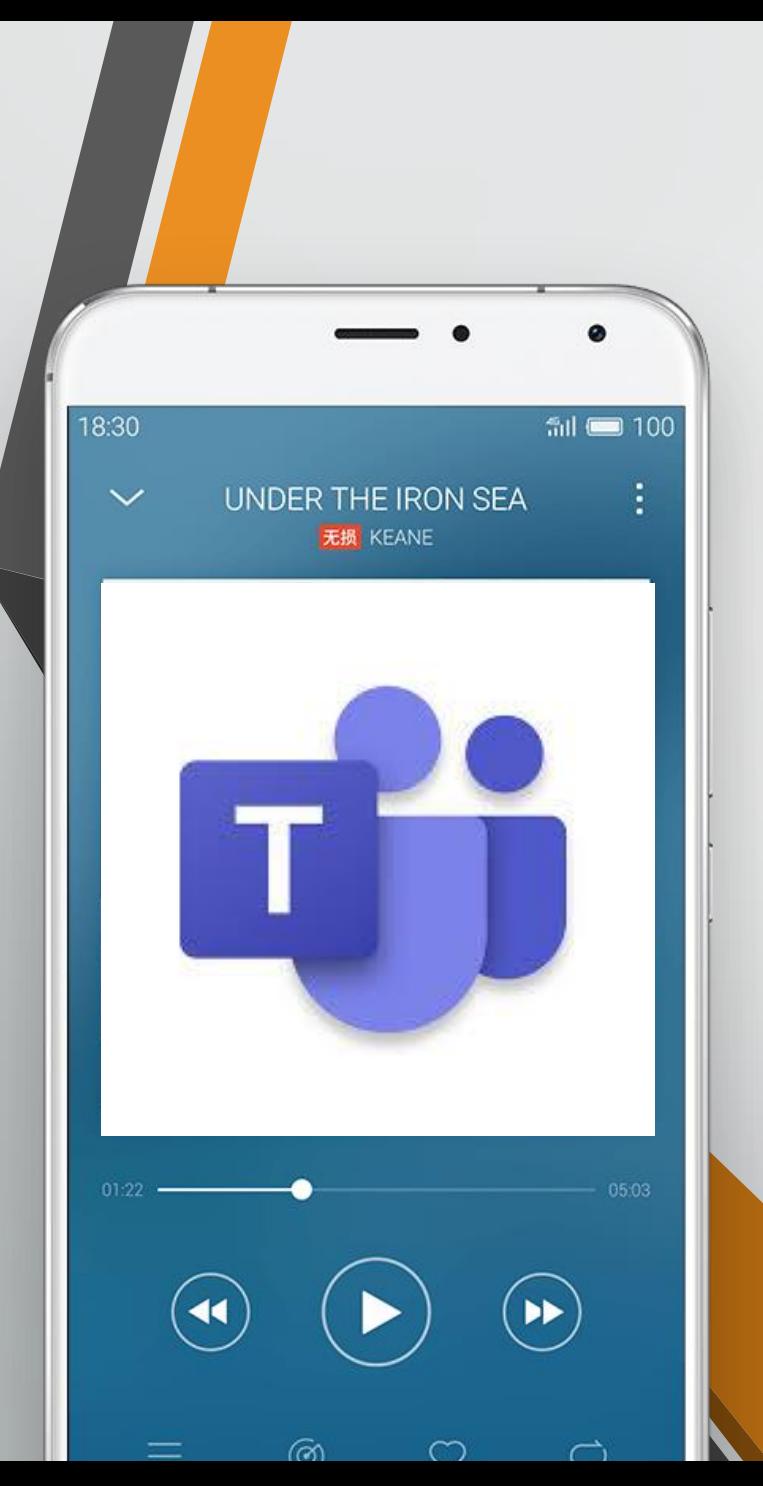

## **操作手冊**

# **Teams 來賓手機版**

### **第一步: 下載"TEAMS"**

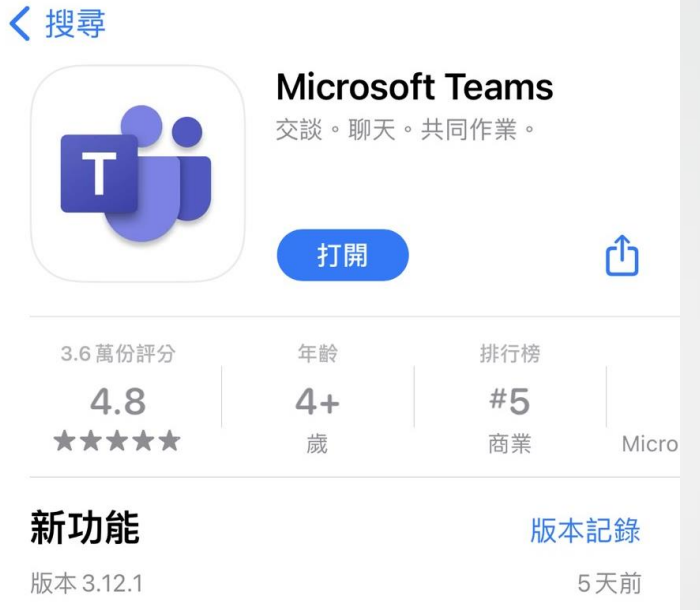

預覽

錯誤修正和效能改善

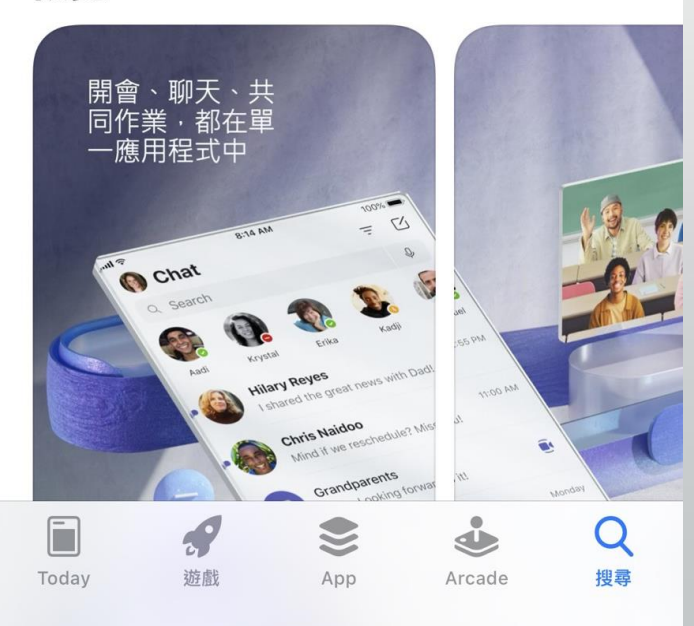

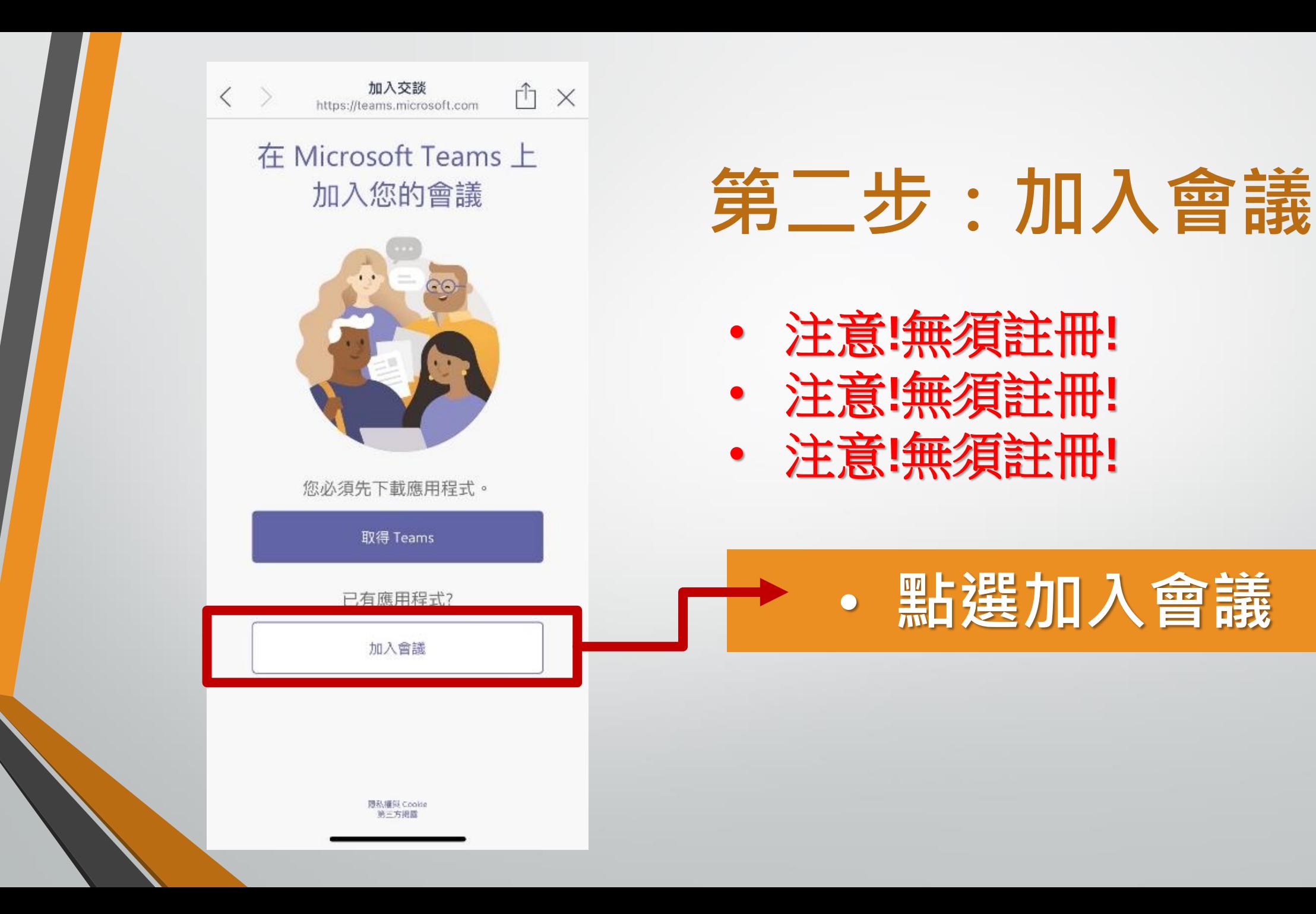

### **第三步: 以來賓身分加入**

**請輸入姓名**

Microsoft Teams

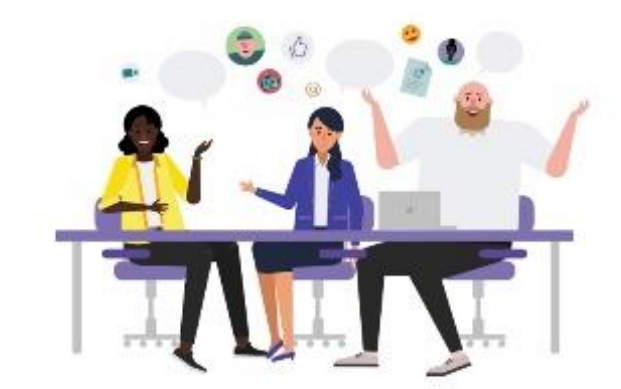

會議時間! 您想要如何加入?

以來賓身分加入

登入並加入

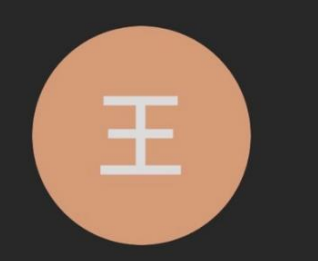

王大明 您好:

會議中的某個人應該很快會讓您加入。

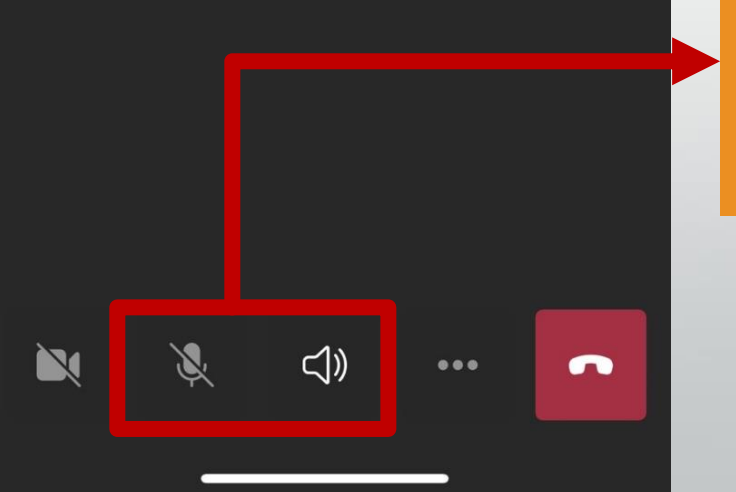

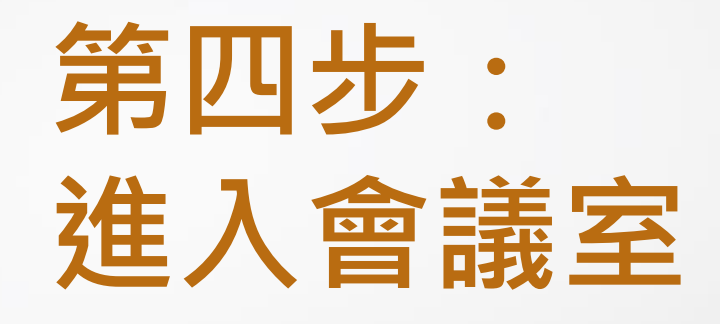

#### **欲發言請開啟麥克風, 並調整適當音量即可**

會議

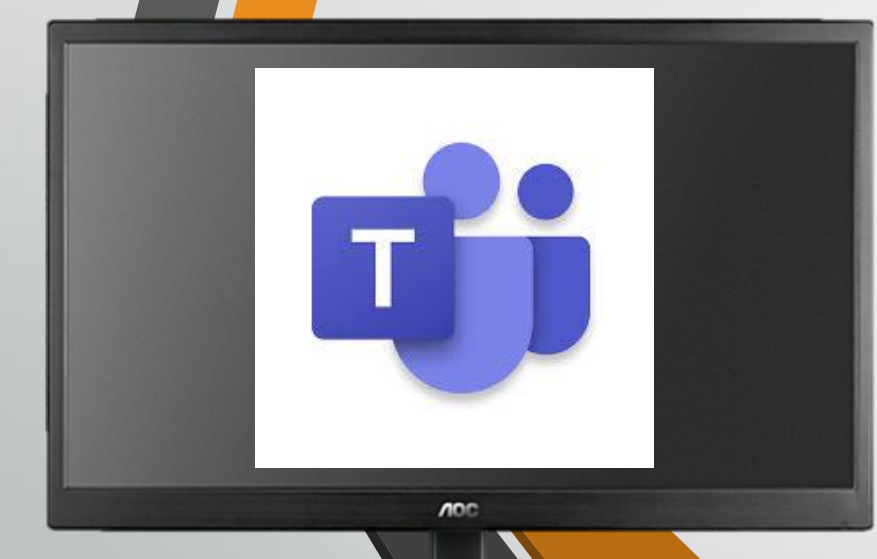

# **操作手冊 Teams 來賓電腦版**

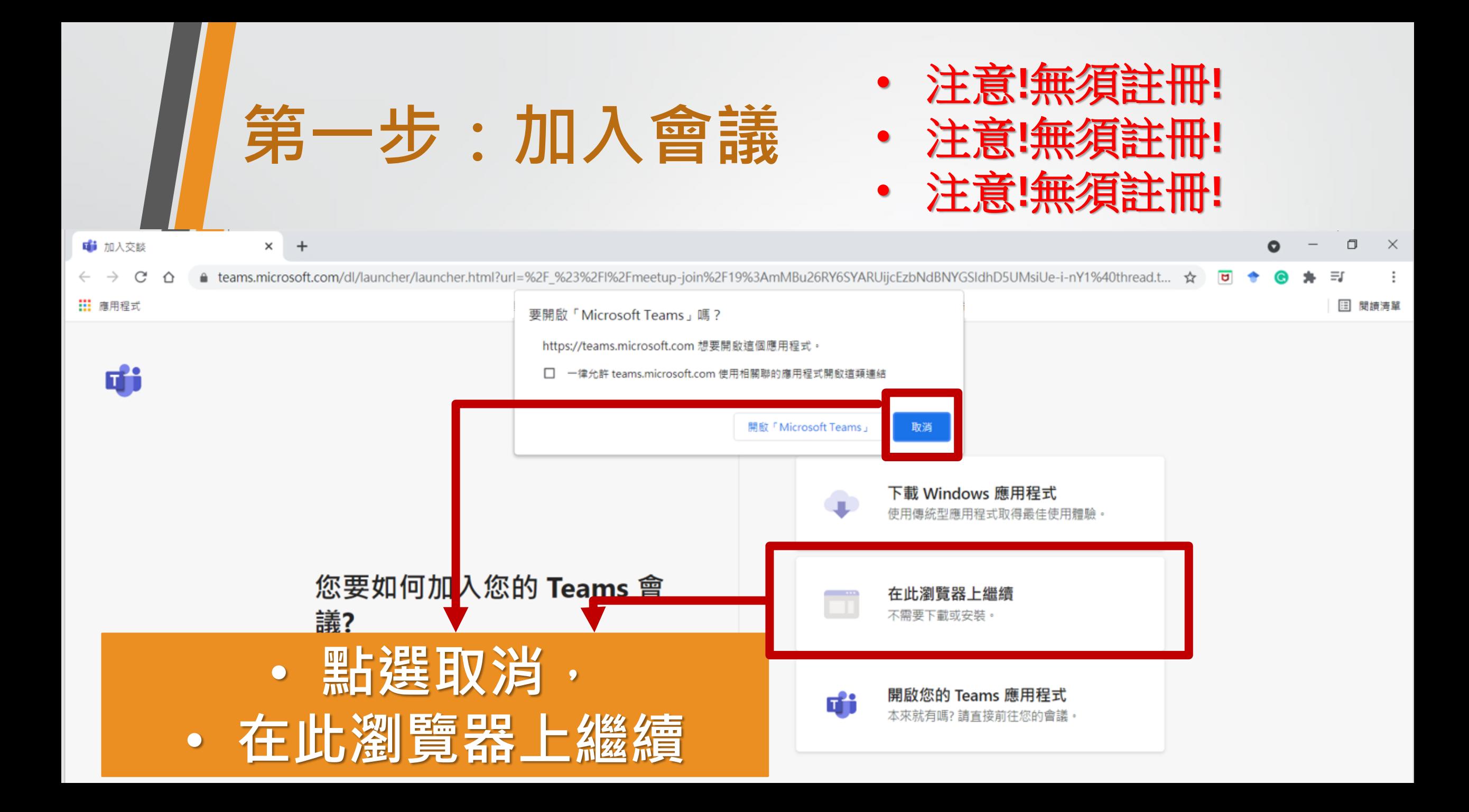

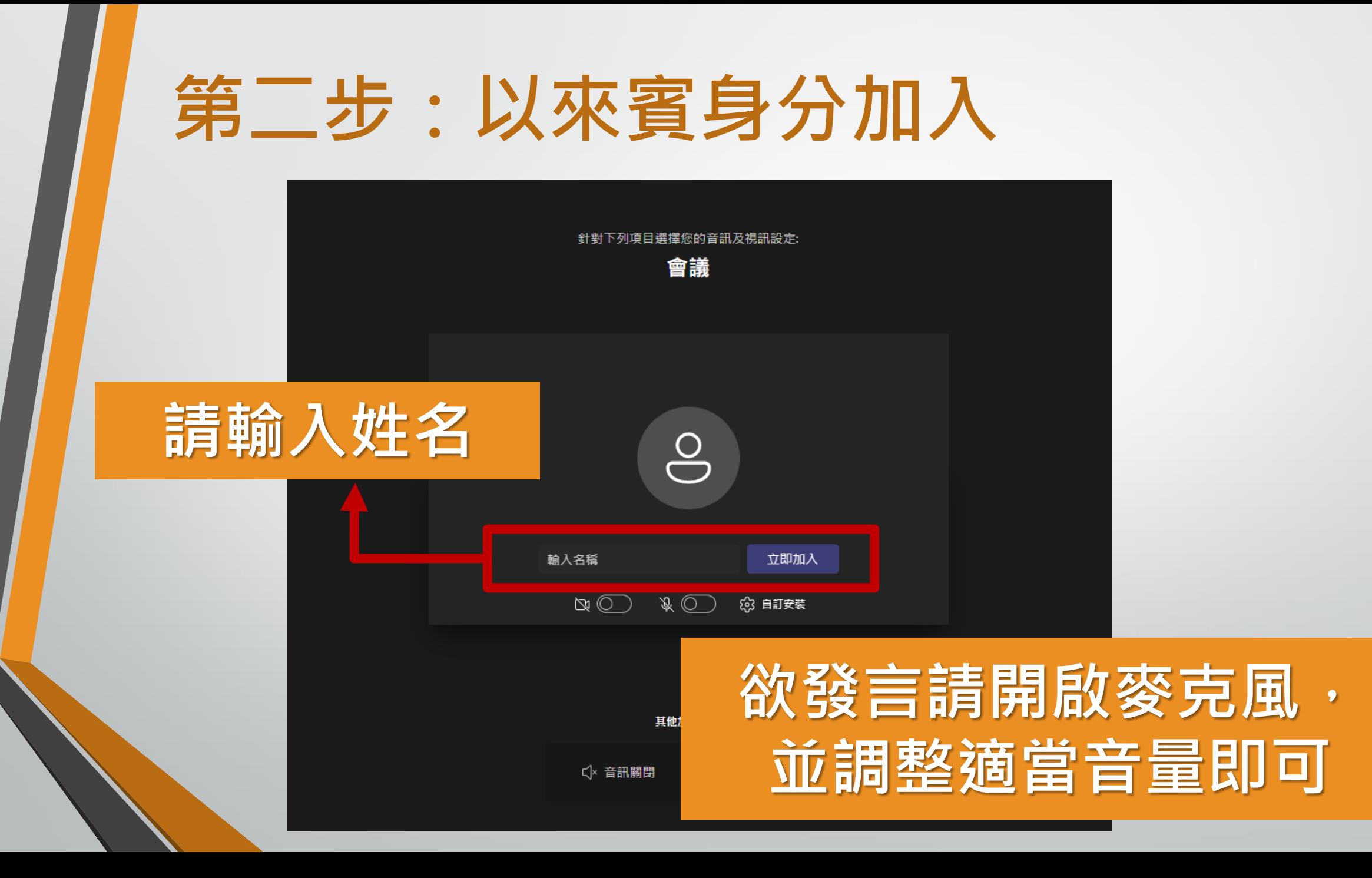

#### **第三步:進入會議室**

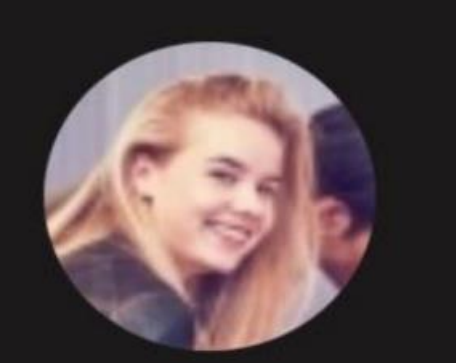

#### 正在等待其他人加入...

 $\bullet\bullet\bullet$ 

 $\mathbf 0$ 

田

Z

00:08

心

දීරි

 $\overline{\phantom{0}}$ 

E

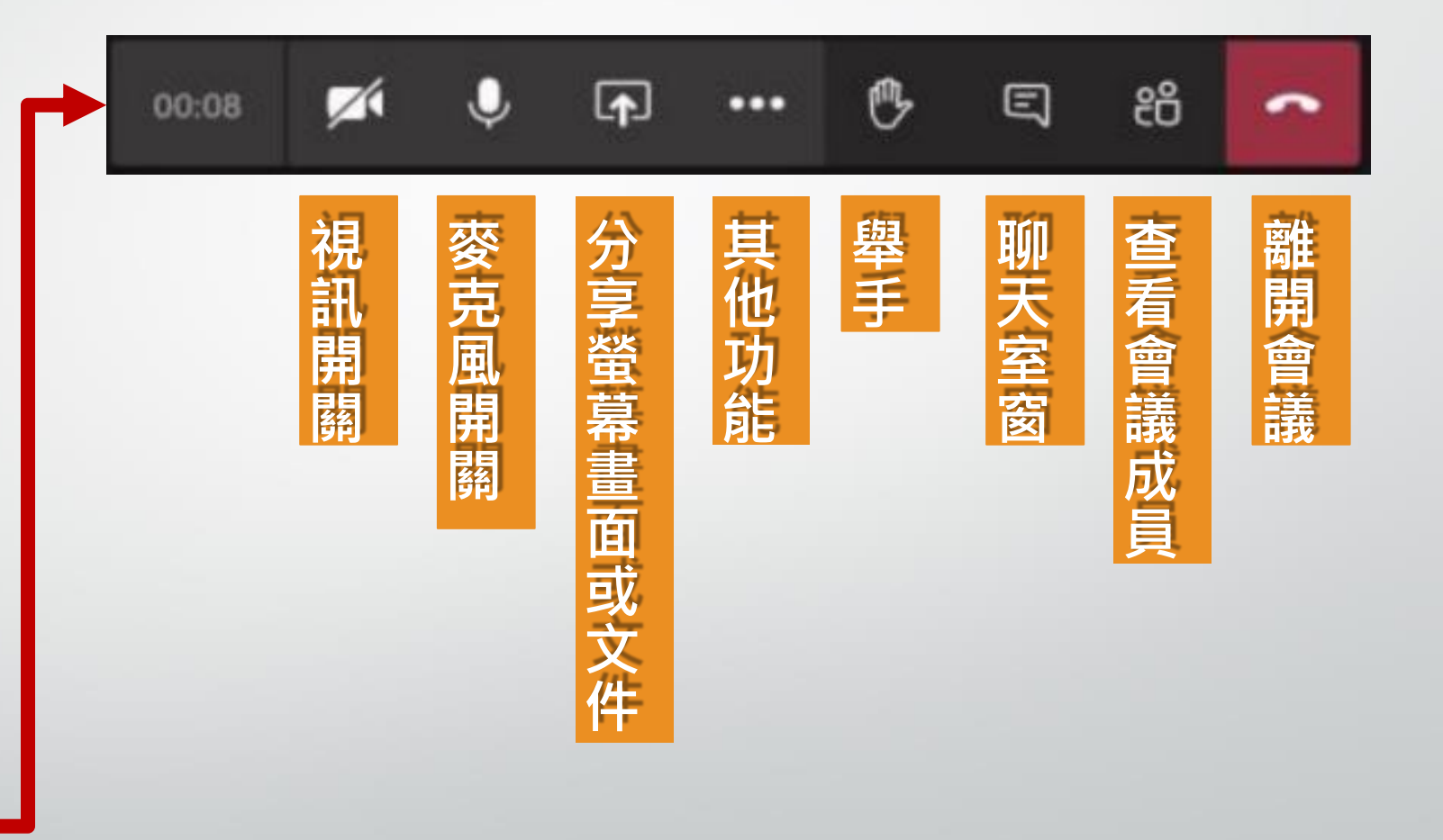